mm

# **Excel VBAで検索プログラミングをつくってみよう 名前:**

## **データベースの構造を理解しよう。 1.考えてみよう**

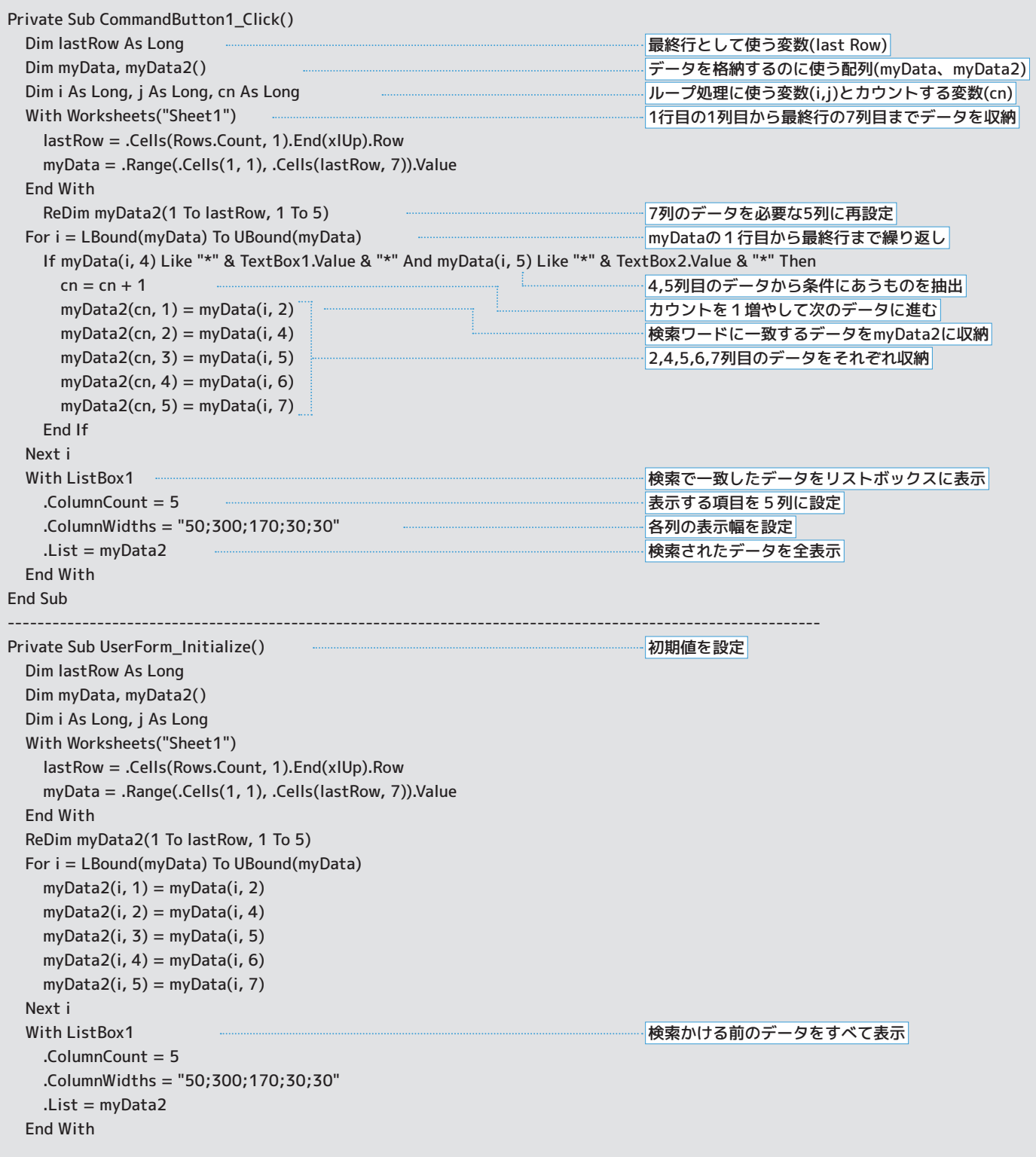

### **VBA フォーム ( 見本 )**

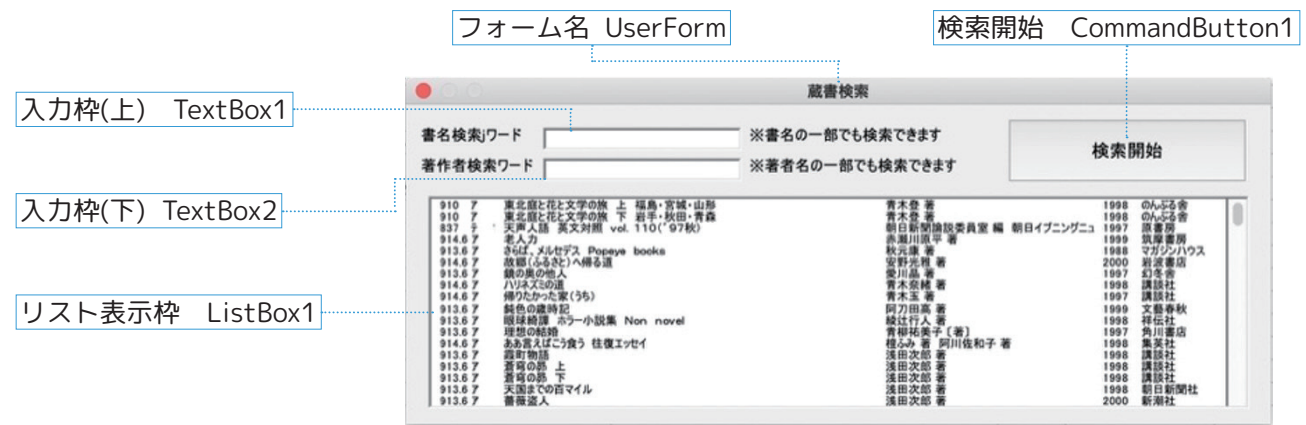

#### **このプログラムの基本機能**

 実行されると、横7列に書誌に関する項目(項番、図書記号、ISBN、書名、作者名、発行年、出版社)がある表形 式のデータベース (Sheet1)の内容を全てリスト表示枠 (ListBox1) に表示する。

 「検索開始」ボタン(CommandButton1)がクリックされると、データベース(Sheet1)の中から、書名もしく は著作者に入力された条件に合うデータを検索し、リスト表示枠に検索結果を表示する。書名と著作者両方が入力さ れた場合は、書名と著作者の両方に該当するデータのみを表示する。

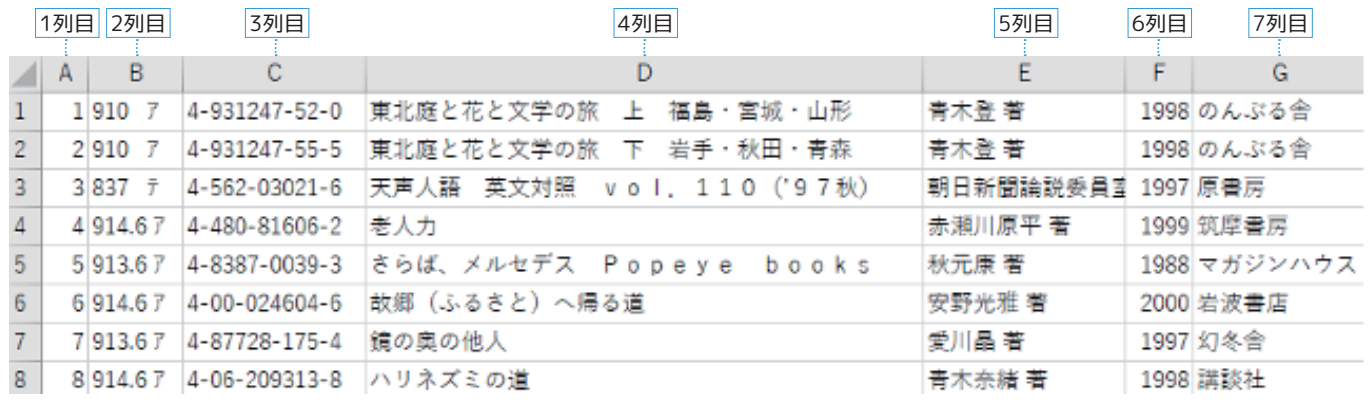

**検索項目を変えてみよう。 2.やってみよう**

**発行年を表示データからはずし、 表示項目を 4 つにしよう。 演習1**

**検索項目を出版社と発行年に変えてプログラムをカスタマイズしよう。 演習2**

#### **データ検索・絞り込みを、プログラムで行うのと、表計算ソフトのフィ ルタ機能で行うのとでは、それぞれどんな特徴があるか考えてみよう。 3.考えてみよう**